## **BBC Sounds Part 3**

## **Subscribing and Downloading**

Subscribing to programmes and downloading programmes are the other two services available to you when using BBC Sounds.

**Subscribing does not mean you have to pay to listen to the programme.** If you are subscribed to a programme, it means that you can tap on the programme and see what episodes of that programme are currently available to listen to.

Many apps ask you if you want to subscribe to things. If you are asked to pay for something, it should clearly explain to you what you are paying for and the cost. No reputable app will deduct money from your credit card without asking for your consent.

If you only download apps from Play Store/App store, they will always follow the procedures above.

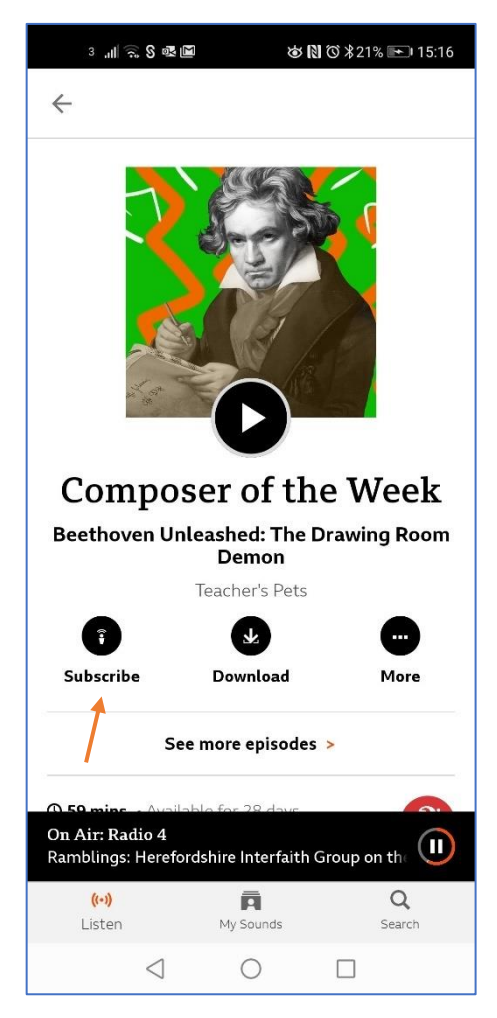

To subscribe to a programme, go to the home page and tap on *Subscribe* (Red arrow).

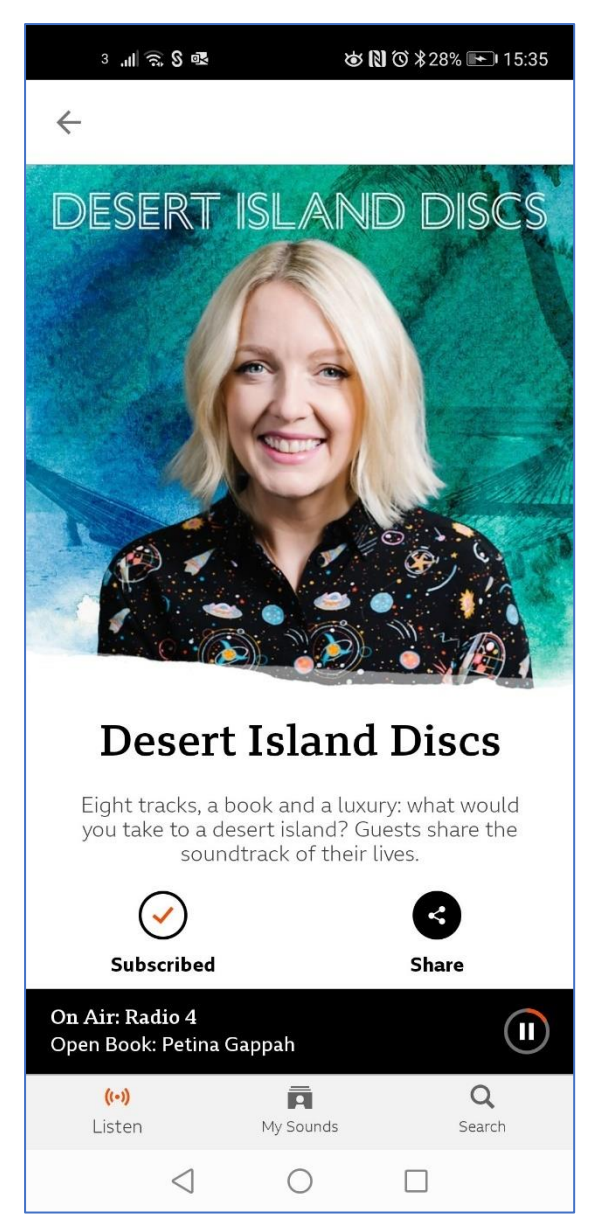

A red tick appears in the *Subscribed*  icon when you have subscribed to the programme.

To unsubscribe, tap on the red tick. The tick will disappear. This confirms you have unsubscribed.

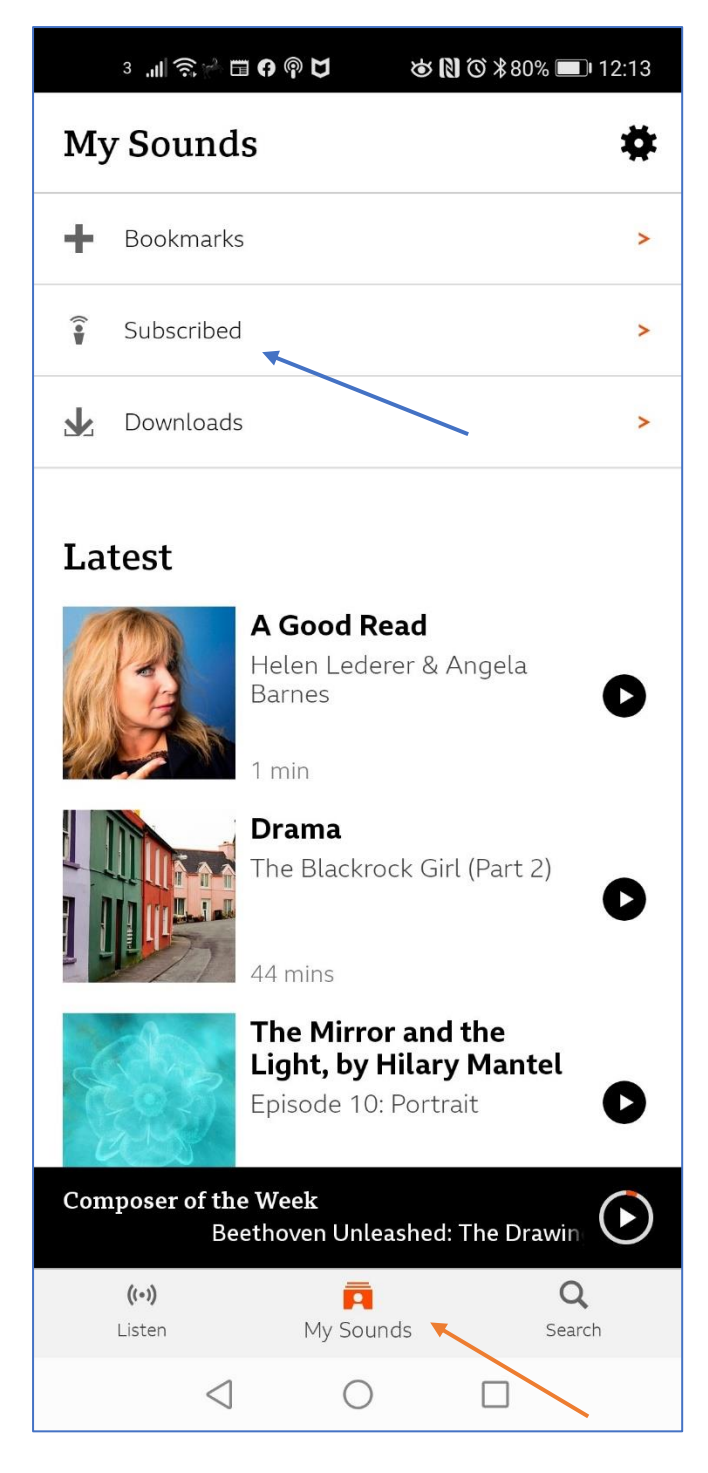

To see what programmes you are subscribed to, tap on *My Sounds* (Red arrow).

Tap on *Subscribed* (Blue arrow)

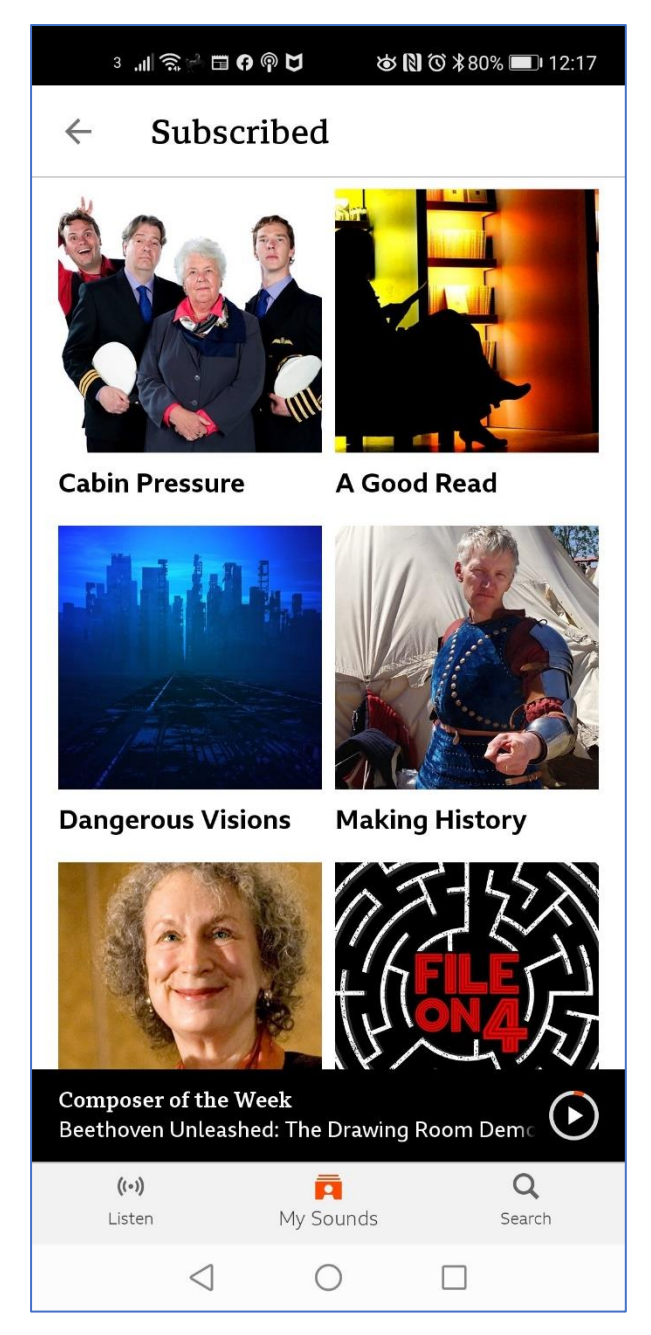

I have a long list of programmes and podcasts on my *Subscribed* page.

Last December the BBC produced a report titled 'Record podcast listening on BBC Sounds in 2019'.

The link to the Report is below. It names the top programmes listened to on BBC Sounds in 2019. It also has some staggering statistics about audience numbers.

The top programmes and podcasts are:

- The Archers
- Radio 1 dance anthems
- In Our Time
- Desert Island Discs

<https://www.bbc.co.uk/mediacentre/latestnews/2019/bbc-sounds>

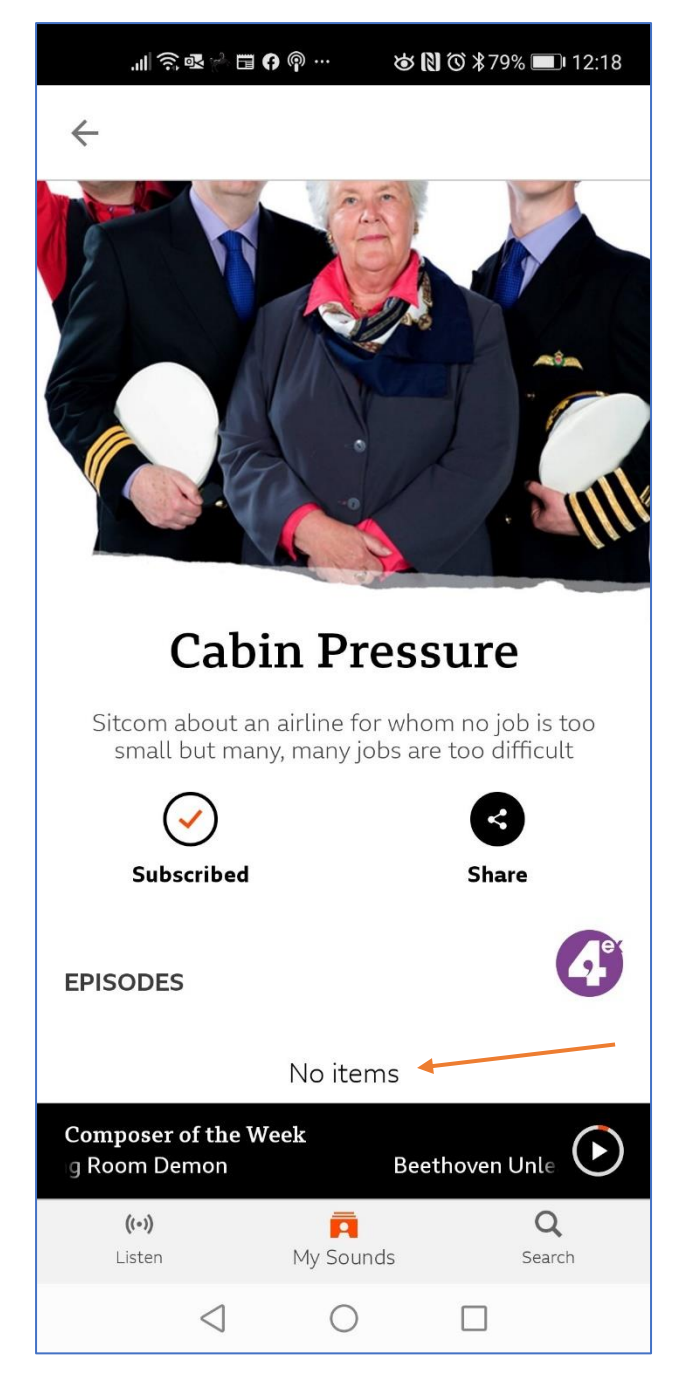

One of my favourite Radio 4 comedy programmes is Cabin Pressure.

It is on my subscribed list. No episodes are currently being broadcast (Red arrow), but I keep it on my list for when there are repeats.

Downloading programmes on to your phone is an option on some programmes. This means that you can listen to the programme when you do not have WiFi.

Below are some points to be aware of.

You do need to have a **virus protection** programme on your Smart Phone or Tablet. These can be downloaded free from Play Store/App Stone. One of the most reputable is AVG. Once you have downloaded the app, you will need to register as usual. They will try to get you to sign up to a 'Premier' version, which you must pay for. You do not have to do this. The free version is all you need. However, you will have to watch occasionally ads, as this is the way the provider makes their money.

Downloading a programme takes up storage space on your phone. Only do this if absolutely necessary, for example if you are travelling. Not that we are doing much of this at the moment!!

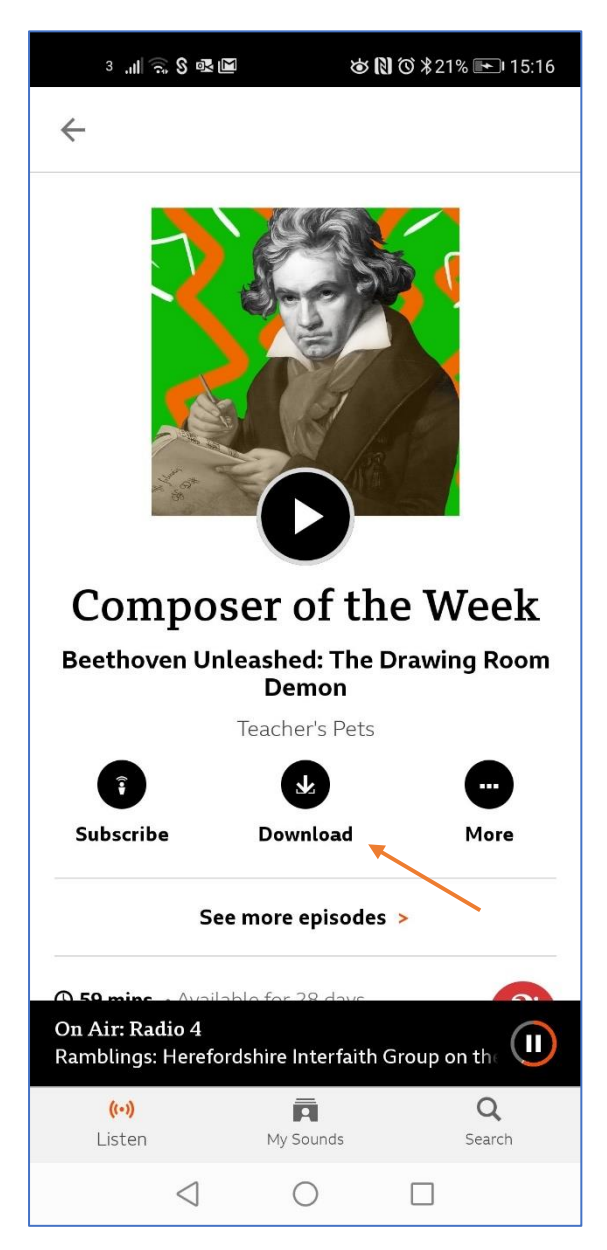

If the programme is available to download, there will be a *Download* button on the programme homepage.

Tap on Download (Red arrow). The icon will show the programme downloading and the % done. A red tick will appear in the icon once the download is completed.

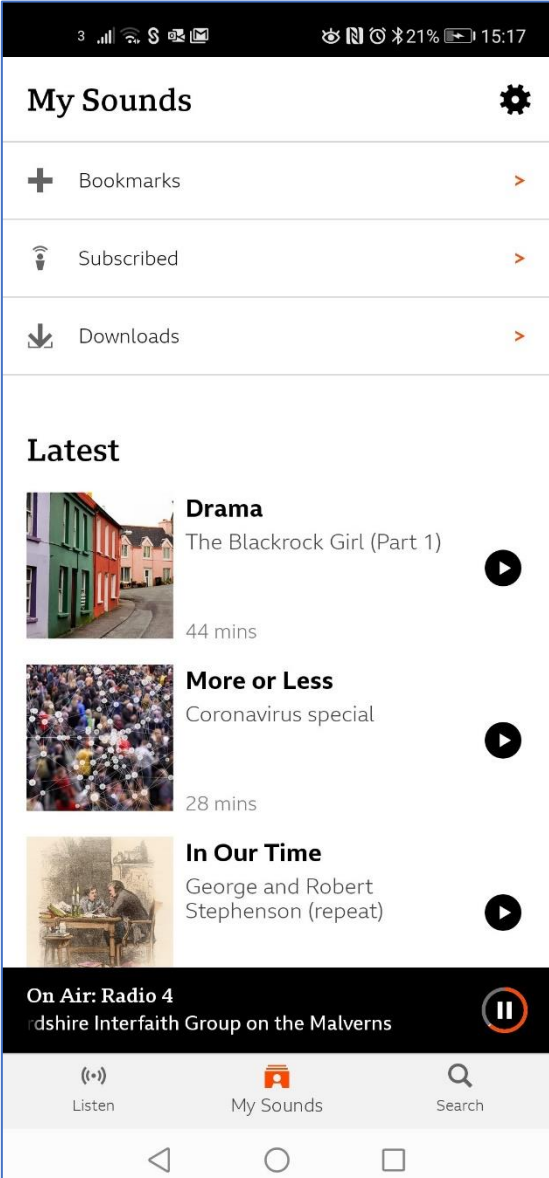

To listen to your downloaded programmes, tap on *My Sounds*

Tap on *Downloads*

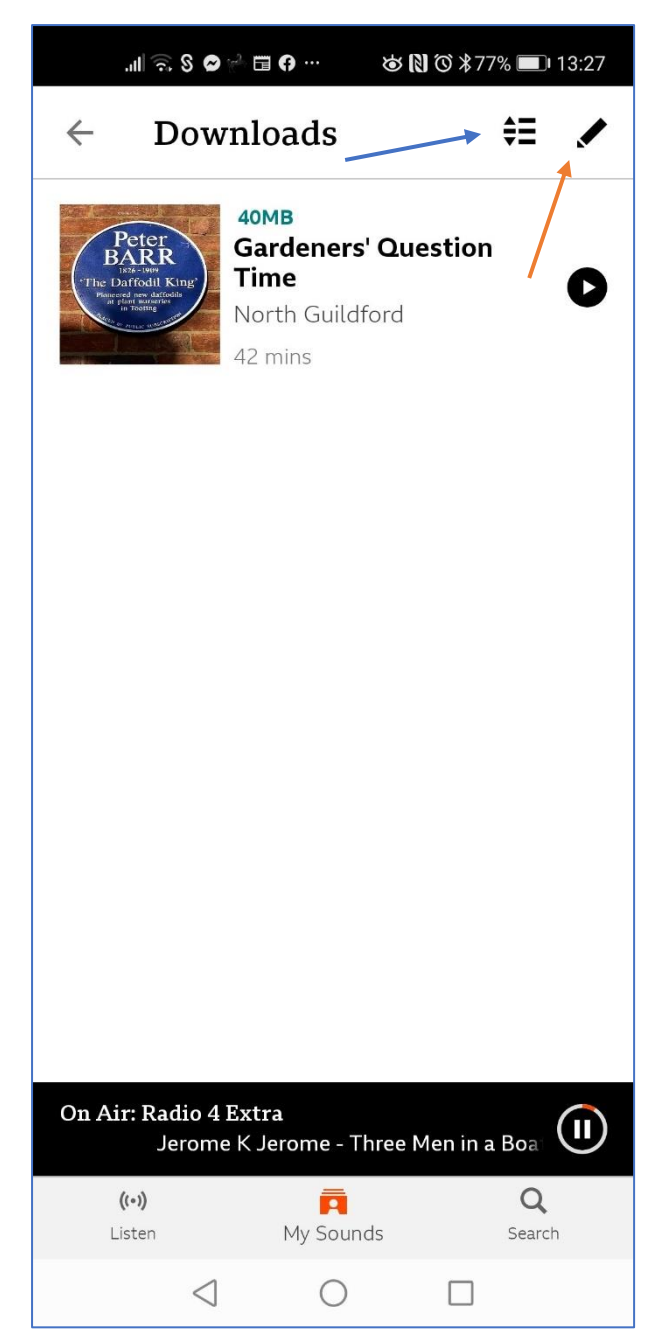

To delete the programme, tap on the pen symbol (Red arrow). Then tap on the red X next to the programme.

Tap on the list symbol (Blue arrow) to sort by:

- (When) Added
- (Sort) A to Z
- Expiry (date)

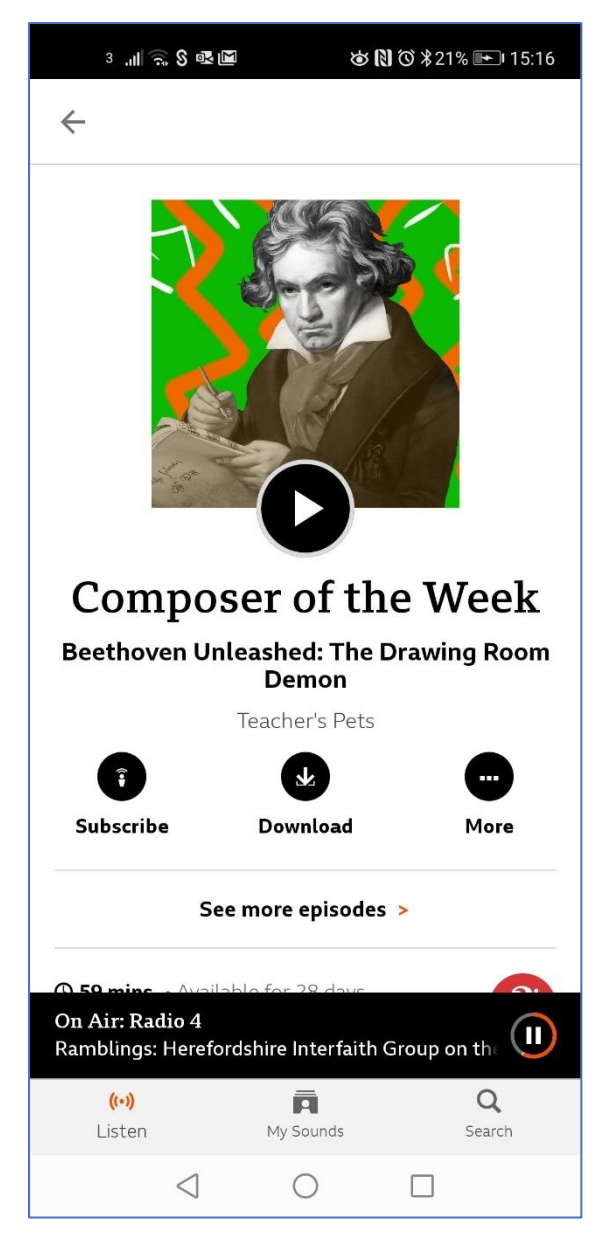

If you tap on *More,* you get the following options:

- Unsubscribe
- Download episode
- Bookmark episode
- Share episode

These are shortcuts. The first two are explained in this information sheet (Unsubscribe and Download episode) and information sheet 2 (Bookmark episode).

You can also share your favourite programme with your friends and family.

Tap on *Share episode.*

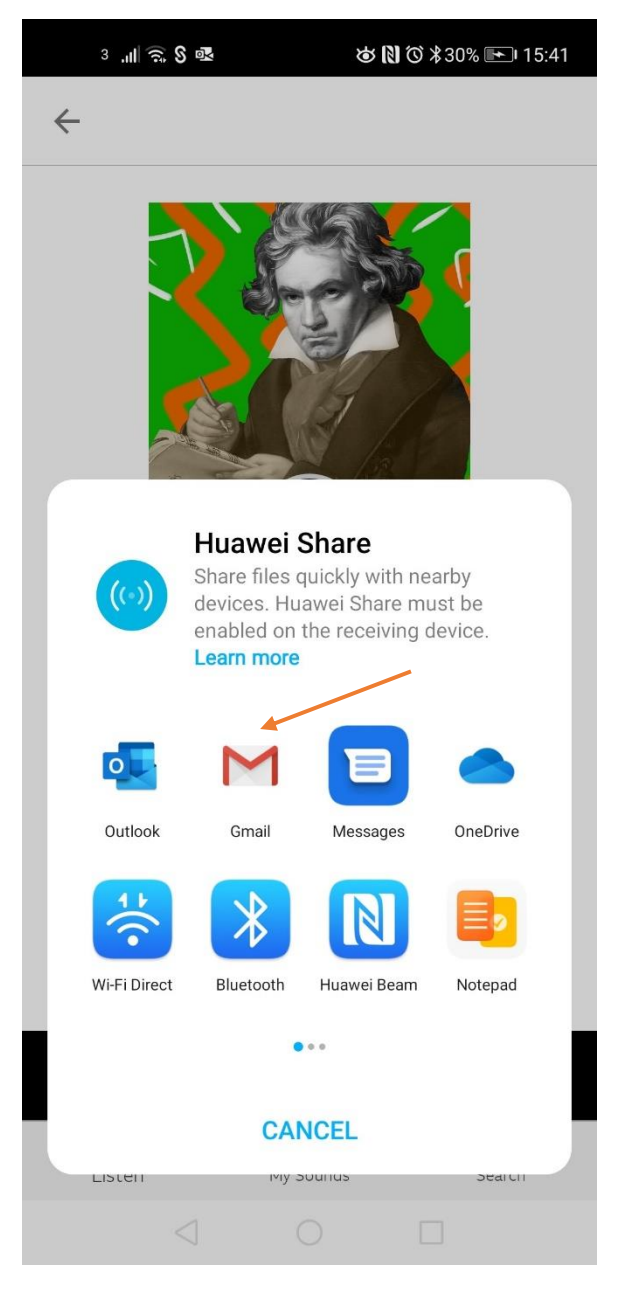

This is what appears on my phone when I tap on *Share.* 

I have lots of options available. Your smart phone or tablet will probably be different.

However, it is easy to email a link to friends, by clicking on the email options (Red arrow).

If you have any queries, please email the web administrator at [u3aton@gmail.com](mailto:u3aton@gmail.com)